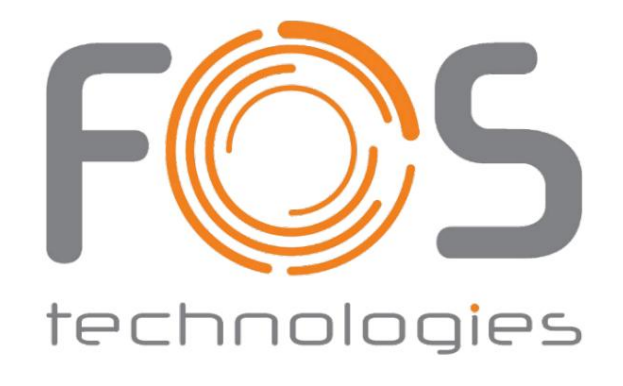

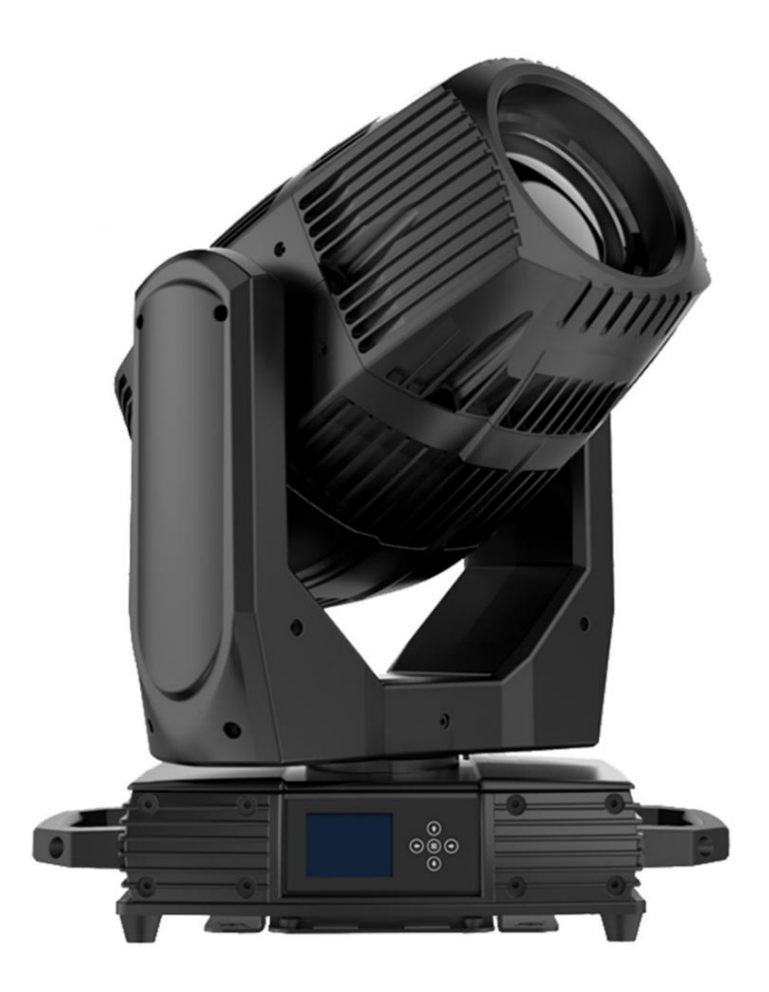

# FOS HYDRO BSW

Handbuch

Änderungen ohne Vorankündigung vorbehalten. Das FOS TECHNOLOGIES-Logo und die darin enthaltenen identifizierenden Produktnamen und -nummern sind Die Marken und Produktnamen von FOS TECHNOLOGIES sind Marken oder eingetragene Marken der jeweiligen Unternehmen. FOS TECHNOLOGIES, alle Rechte vorbehalten. Die hierin enthaltenen Informationen, Spezifikationen, Diagramme, Bilder und Anweisungen sind Dokument können Warenzeichen oder eingetragene Warenzeichen der jeweiligen Unternehmen sein und werden hiermit anerkannt. Alles nicht Vertrauen auf die in diesem Dokument enthaltenen Informationen und/oder aufgrund unsachgemäßer, unsicherer, unzureichender und Materialien und Informationen, die jetzt gesetzlich oder gerichtlich zulässig sind oder im Folgenden gewährt werden. Hierin verwendete Produktnamen Gebäude- und Elektroschäden, Verletzungen von Personen sowie direkte oder indirekte wirtschaftliche Verluste im Zusammenhang mit der Nutzung oder Marken von FOS TECHNOLOGIES. Der beanspruchte Urheberrechtsschutz umfasst alle Formen und Angelegenheiten des Urheberrechts FOS TECHNOLOGIES und alle verbundenen Unternehmen lehnen hiermit jegliche Haftung für Eigentum, Ausrüstung,

fahrlässige Montage, Installation, Montage und Betrieb dieses Produkts.

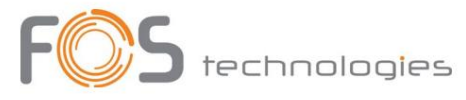

# Inhaltsverzeichnis

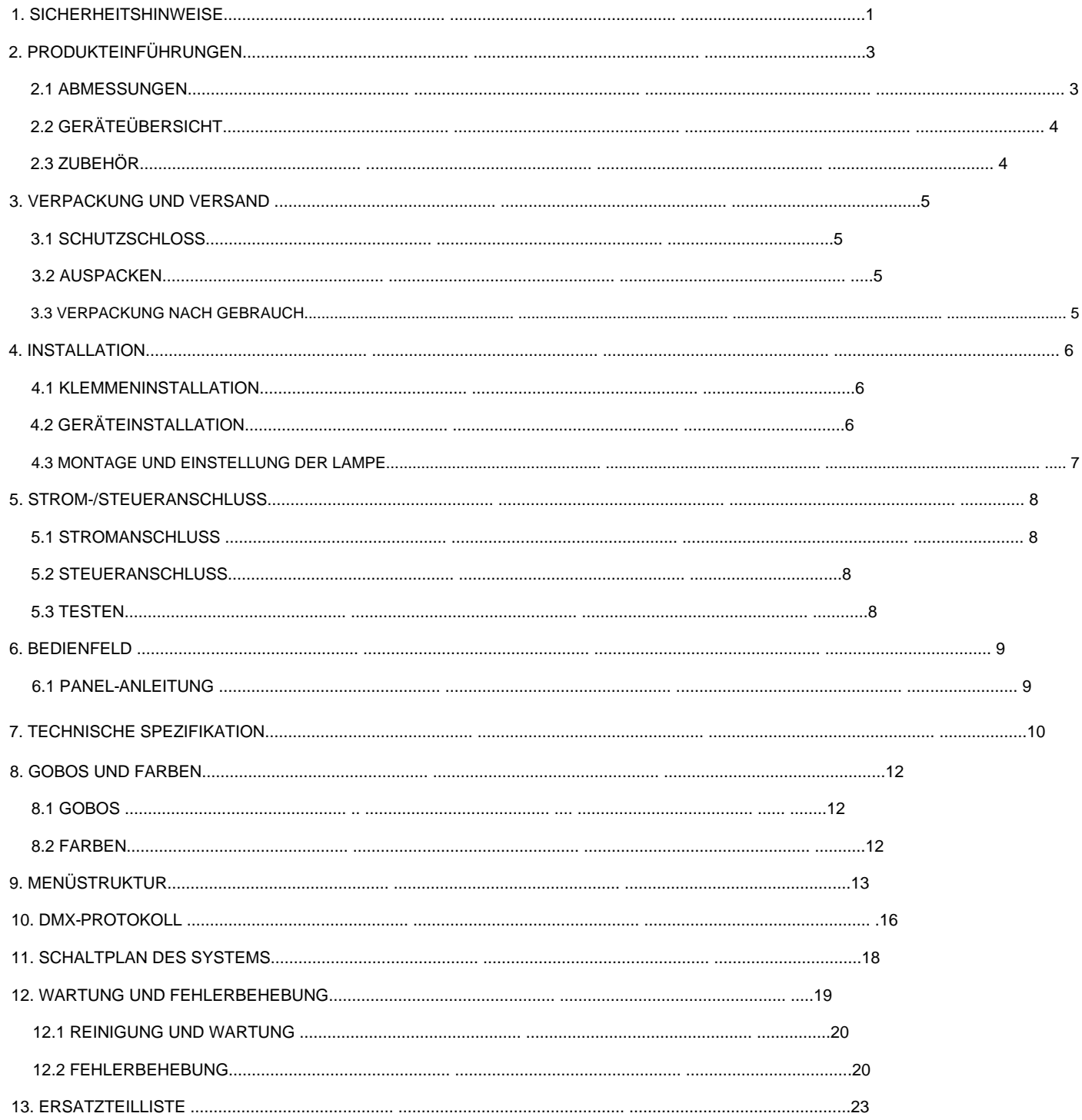

#### 1. Sicherheitshinweise

Lesen Sie vor der Verwendung des Geräts die neueste Version der Bedienungsanleitung des Produkts und achten Sie dabei besonders auf

die Sicherheitshinweise. Bitte besuchen Sie www.FOS Technologies-lighting.com für die neueste Überarbeitung/Aktualisierung des Benutzerhandbuchs.

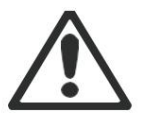

Der Hersteller dieses Geräts übernimmt keine Haftung für Schäden, die durch unsachgemäße Verwendung dieses Geräts aufgrund der Nichtbeachtung der in dieser Bedienungsanleitung enthaltenen Informationen entstehen.

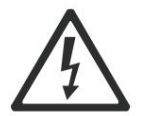

#### GEFAHR!

Gefährliche Spannung. Es besteht die Gefahr eines tödlichen oder schweren Stromschlags

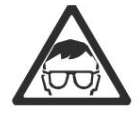

# WARNUNG!

Tragen Sie eine Schutzbrille. Schauen Sie niemals direkt in die Lichtquelle.

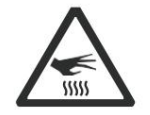

# WARNUNG!

Verbrennungsgefahr. Heiße Oberfläche. Nicht berühren.

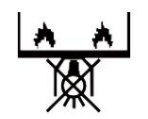

Nur zur direkten Montage auf nicht brennbaren Oberflächen.

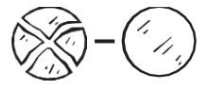

Ersetzen Sie alle gesprungenen Glasscheiben.

m Mindestabstand zu beleuchteten Objekten.

 $\cdots$ °C

Maximale Umgebungstemperatur.

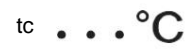

Maximale Temperatur der Außenfläche.

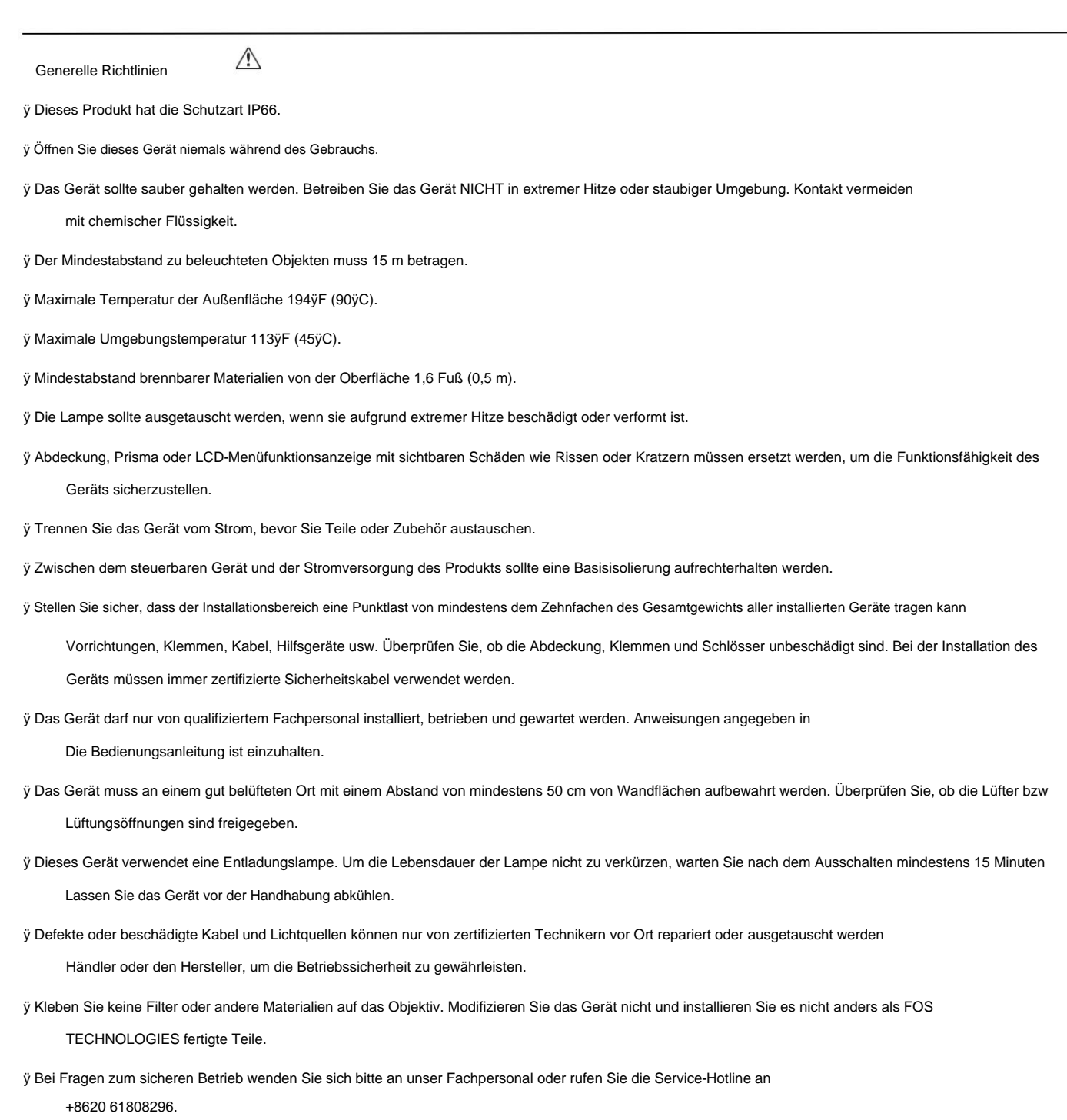

# 2. Produktionsanweisungen

# 2.1 Abmessungen

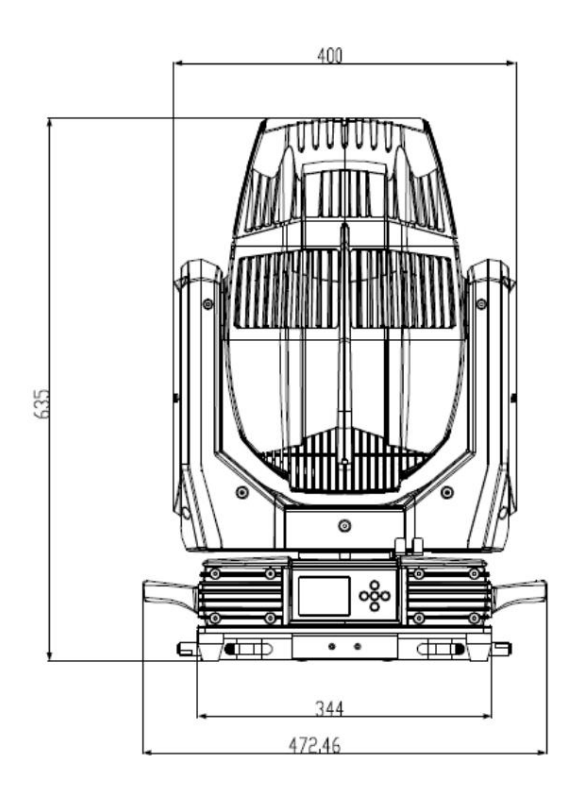

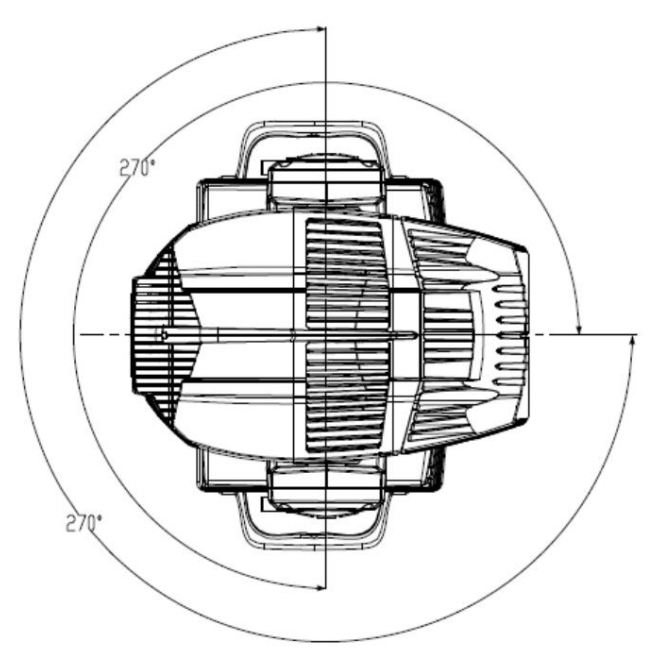

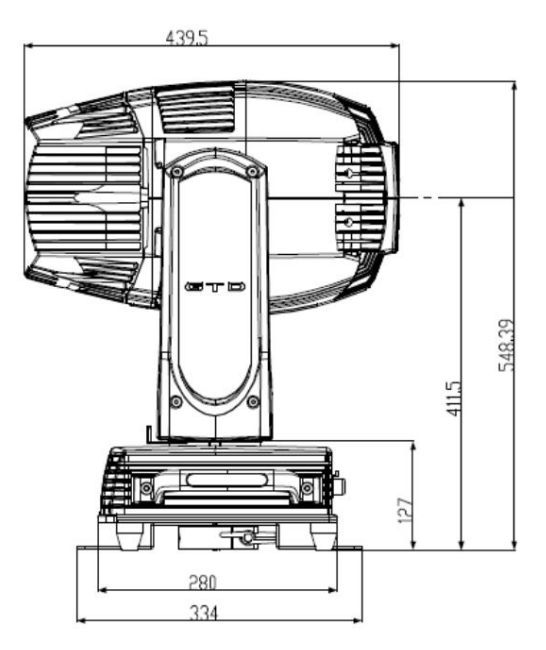

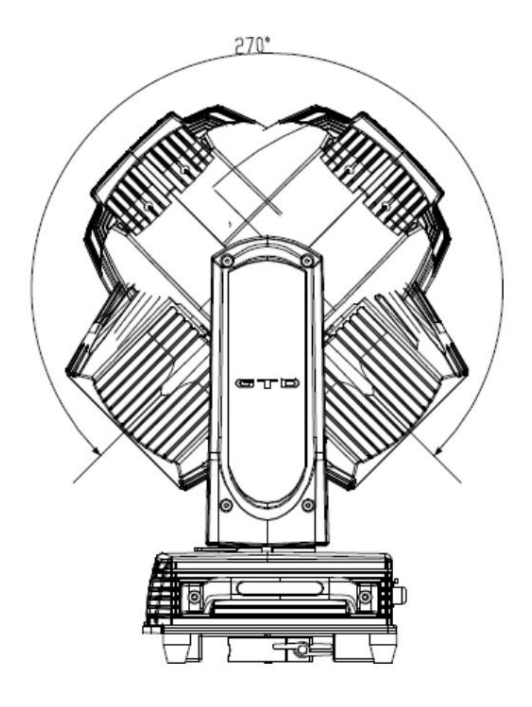

2.2 Vorrichtungsübersicht

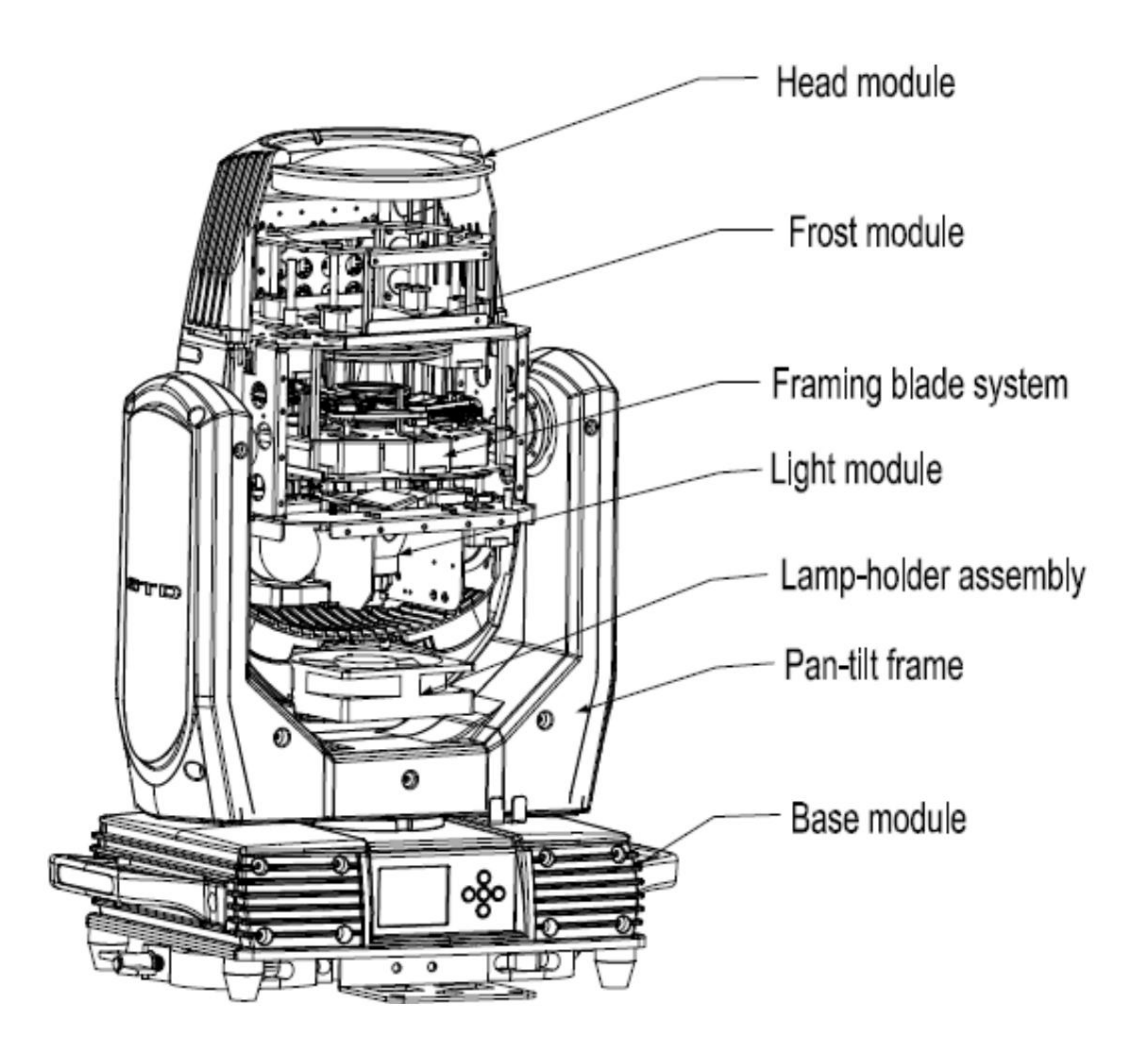

#### 2.3 Zubehör

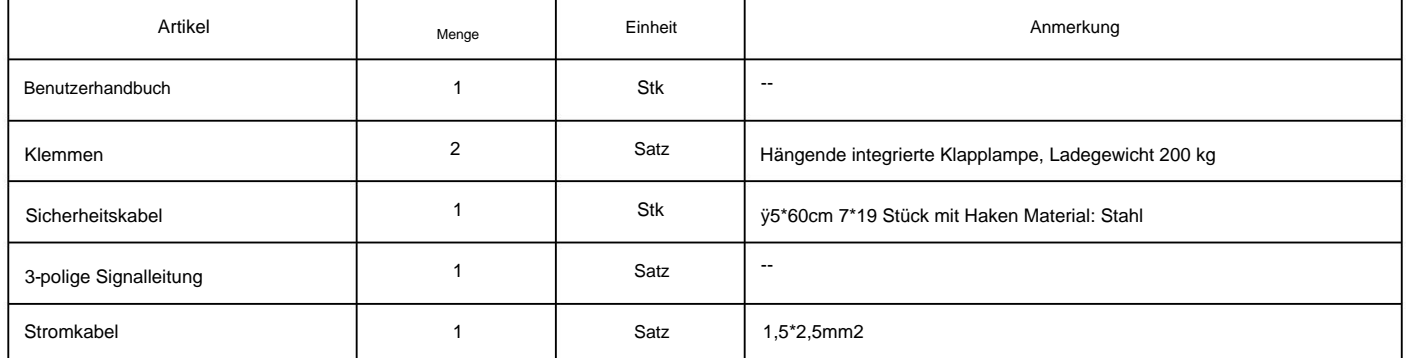

3. Verpackung und Versand

3.1 Schutzschloss

Schwenk- und Neigesperren sorgen für einen sicheren Transport.

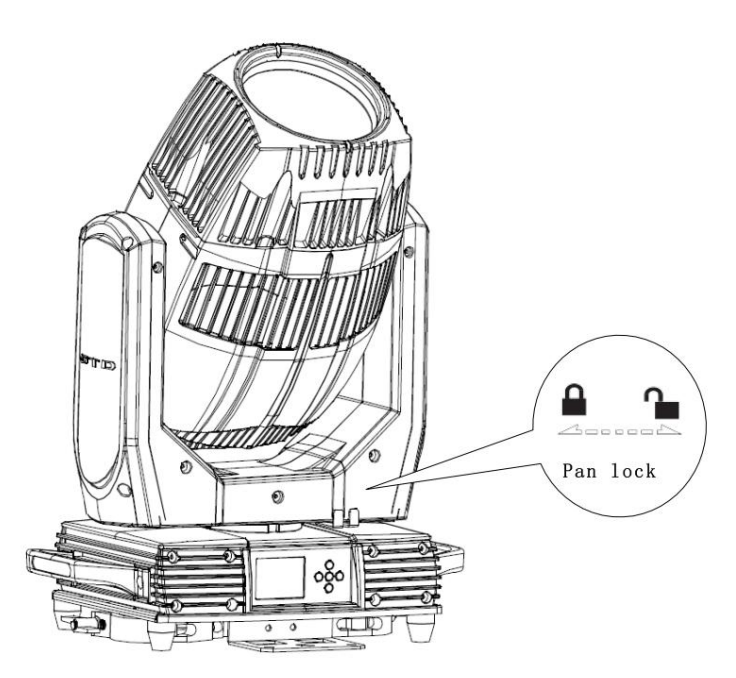

PAN: 4 Verriegelungspositionen sind gleichmäßig auf dem Pan verteilt.

#### 3.2 Auspacken

Anmerkungen

Alle Produkte unterliegen einer Qualitätskontrolle und werden auf etwaige Fehler überprüft, bevor sie an Kunden versandt werden. Wenn das Gerät während der Lieferung beschädigt wird, muss der Kunde den Spediteur und den Hersteller benachrichtigen, um einen Schadensversicherungsanspruch geltend zu machen. Es ist ein fotografischer Nachweis des Schadens vorzulegen.

Flight-Case: Öffnen Sie die Abdeckung des Flight-Cases und entfernen Sie die Plastikverpackungsbeutel. Halten Sie das Gerät an den Griffen fest und nehmen Sie es vorsichtig heraus.

Karton: Öffnen Sie den Karton und nehmen Sie den gesamten Verpackungsschaumsatz heraus, der sowohl das Gerät als auch das Zubehör enthält. Entfernen Sie den Schaumstoff von der Oberseite, verstauen Sie das Zubehör und nehmen Sie dann das in der Plastiktüte verpackte Gerät heraus.

Anmerkungen

Überprüfen Sie, ob die Schwenk- und Neigefunktion entsperrt ist, bevor Sie das Gerät an die Stromversorgung anschließen.

3.3 Verpackung nach Gebrauch

1. Schalten Sie das Gerät aus und warten Sie mindestens 5 Minuten, bevor Sie es vom Stromnetz trennen. Lassen Sie das Gerät vor dem Verpacken mindestens 15 Minuten lang abkühlen.

2. Schwenken und Neigen sperren.

- 3. Flightcase: Verpacken Sie das Gerät in Plastiktüten. Halten Sie es an den Griffen und legen Sie es dann zusammen mit dem gesamten Zubehör vorsichtig in das Flightcase. Schließen Sie die Abdeckung. Beim Stapeln der Flightcases sind nur 3 Lagen zulässig. Nicht auf den Kopf stellen.
- Legen Sie einen weiteren Satz Verpackungsschaum darauf und legen Sie ihn dann vorsichtig in den Karton. 4. Karton: Verpacken Sie das Gerät in Plastiktüten. Legen Sie es zusammen mit dem gesamten Zubehör in den Verpackungsschaum. Setze das

#### 4. Installation

#### 4.1 Installation der Klemmen

auf der Basis der Vorrichtung. Die Leuchte kann auf der Bühne platziert oder an der Traverse montiert werden, sodass sie in jede Richtung ausgerichtet ist. Befestigen Sie die Klemmen an der Montageposition

Denken Sie immer daran, das Sicherheitskabel zu verwenden, das durch das Montageloch an der Basis geführt wird. Befestigen Sie das Sicherheitskabel nicht Warnung: Verwenden Sie bei der Montage des Geräts zwei Klammern. Drehen Sie die an jeder Klemme befestigten Schrauben eine Vierteldrehung im Uhrzeigersinn, um sie zu verriegeln. am Griff.

#### 4.2 Geräteinstallation

- 1. Stellen Sie vor der Installation sicher, dass die Klemmen oder Sicherheitskabel nicht beschädigt sind.
- Ziehen Sie die Klemme mit einer Vierteldrehung im Uhrzeigersinn fest an. Befestigen Sie eine weitere Klemme auf die gleiche Weise. 2. Die Klemme wird am Chassis der Vorrichtung montiert. Führen Sie die Klemme horizontal in die Befestigungslöcher des Chassis ein.

3. Überprüfen Sie, ob die Pfanne entriegelt ist, bevor Sie das Gerät an das Stromnetz anschließen.

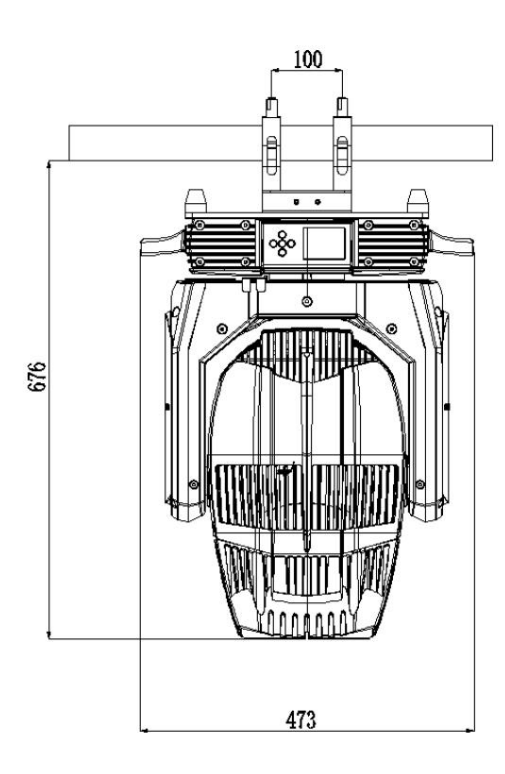

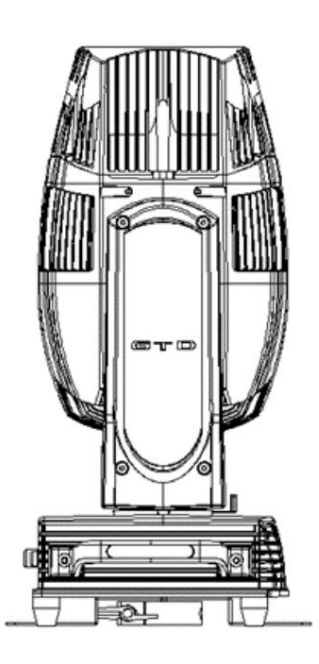

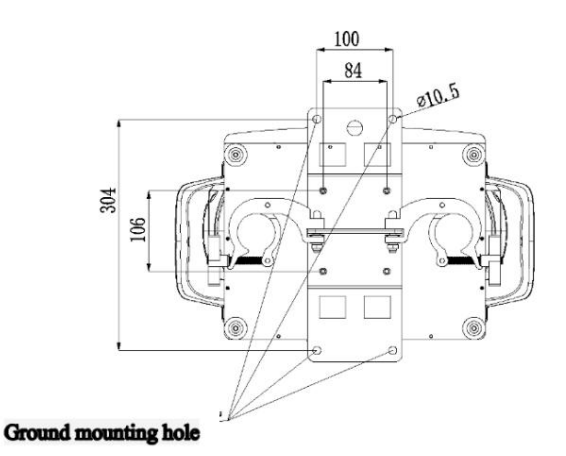

4.3 Montage und Einstellung der Lampe

1. Trennen Sie das Gerät vom Stromnetz. Kühlen Sie das Gerät ab. Stellen Sie die Neigungssperre in eine horizontale Position.

2. Entfernen Sie die untere Abdeckung der Lampenfassung und schließen Sie den wasserdichten Anschluss ab, wenn Sie die Glühlampe demontieren. Lösen Sie dann die

feste Platte und nehmen Sie die Glühlampe heraus.

3. Setzen Sie die Glühbirne in die feste Platte ein, drücken Sie dann beim Einbau der Glühbirne mit der festen Platte im Uhrzeigersinn auf die Glühbirne, beobachten Sie den Glühbirnenpunkt

und stellen Sie ihn nach dem Einschalten der Glühbirne ein. Zum Schluss schließen Sie den wasserdichten Lüfter und die untere Abdeckung des Lampenhalters an.

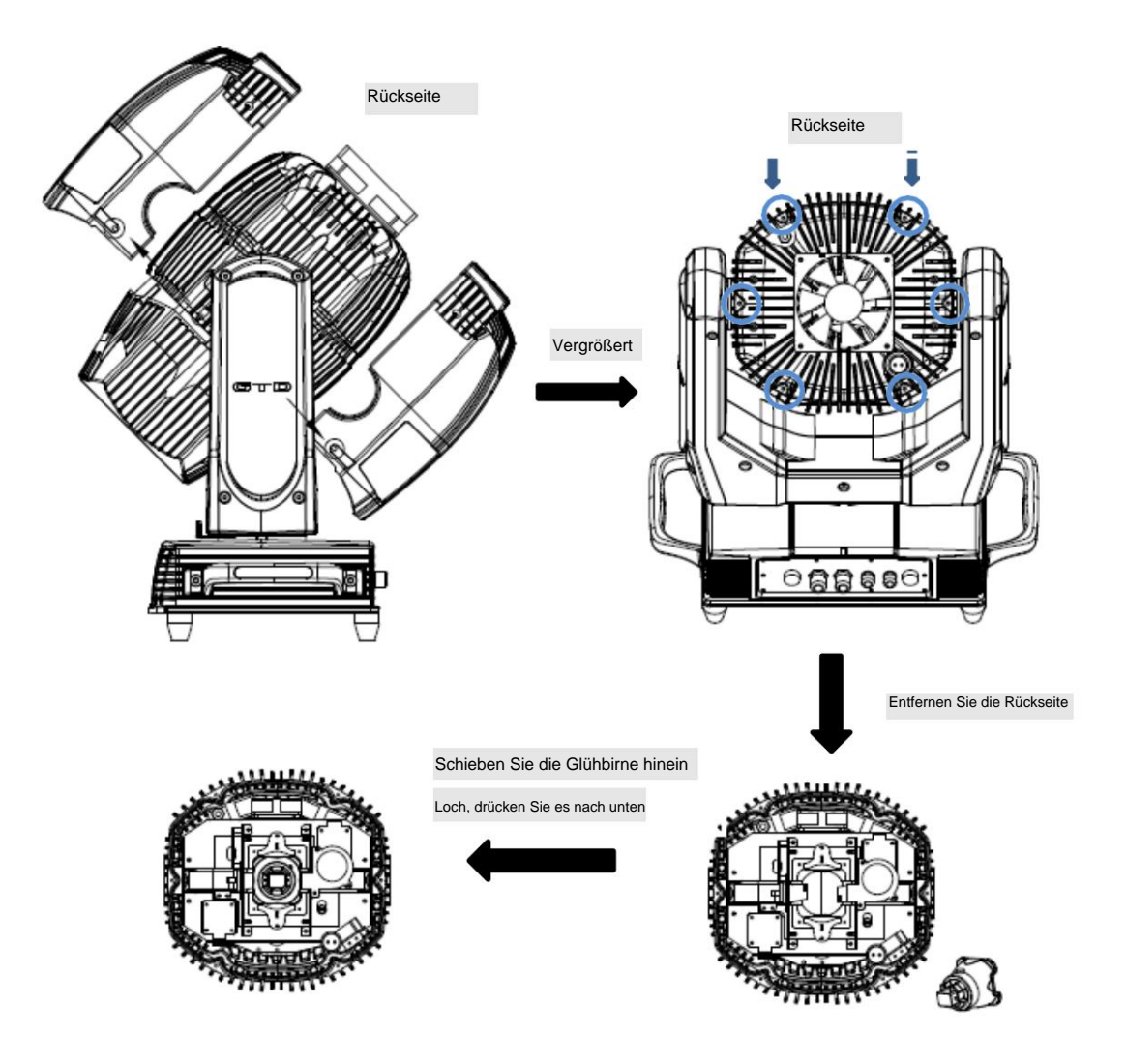

#### Notiz  $\sqrt{ }$

Die Leuchte ist mit PHILIPS MSD Platinum Flex 300S ausgestattet, das sich durch hohe Effizienz und Kurzlichtbogeneigenschaften auszeichnet, wie z. B. eine stabile

Farbtemperatur von 7200 K und eine durchschnittliche Lebensdauer von 6000 Stunden.

#### Notiz  $\Lambda$

1. Der Einbau eines anderen Lampentyps kann zu Schäden an der Leuchte führen. Tauschen Sie die Lampe aus, bevor sie ihre Lebensdauer erreicht.

Lesen Sie die Richtlinien in der Verpackung sorgfältig durch, wenn Sie die Lampe befestigen.

2. Um Stöße auf den Strahl zu vermeiden, berühren Sie die Glühbirne nicht mit bloßen Händen. Die Lampe muss mithilfe des in der Verpackung enthaltenen sauberen Papiers

sauber gehalten werden

5. Strom-/Steueranschluss

5.1 Stromanschluss

Verbindungsmethode:

- ÿ L (stromführend) Brauner Draht
- ÿ E (Erde) Gelb/Grüner zweifarbiger Draht
- ÿ N (Neutral) Blauer Draht
- ÿ Die Spannung und Frequenz der Stromquelle muss mit den Angaben auf dem Gerät übereinstimmen. Es wird dringend empfohlen, jedes Gerät separat an die Stromquelle anzuschließen, damit es einzeln ein- und ausgeschaltet werden kann.

#### 5.2 Steueranschluss

Das Gerät verfügt über 3-polige XLR-Anschlüsse für die Ein- und Ausgabe von DMX-Daten, wie unten gezeigt. Die Verbindung zwischen der Konsole und dem Gerät sowie zwischen den Geräten muss mit einem zweiadrigen, abgeschirmten DMX-Signalkabel hergestellt werden. Die maximale Verbindungsentfernung des Signalkabels beträgt 150 Meter. Für größere Entfernungen wird ein zusätzlicher DMX512-Signalverstärker empfohlen

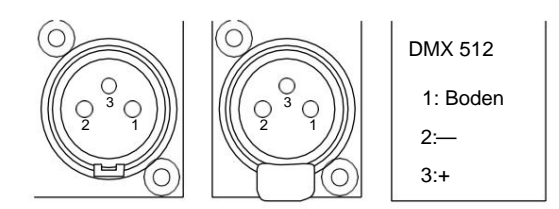

Verbinden Sie den DMX-Ausgang der Konsole mit dem DMX-Eingang des ersten Geräts, dann den DMX-Ausgang des ersten Geräts mit dem DMX-Eingang des zweiten Geräts und so weiter. Es wird empfohlen, nicht mehr als 32 Geräte an ein einziges DMX-Universum anzuschließen. Schließen Sie am Ausgang des letzten Geräts einen DMX-Terminator an. (Der Abschlusswiderstand ist ein 3-poliger XLR-Stecker mit einem 1/4 W- und 120-ÿ-Widerstand zwischen Pin 2 und Pin 3), wie unten gezeigt:

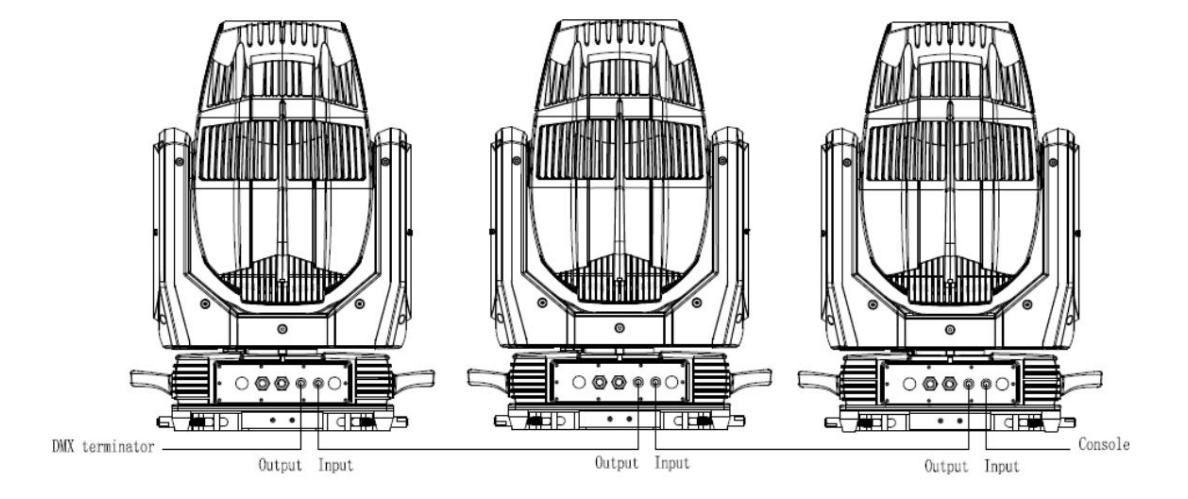

#### 5.3 Testen

Schließen Sie das Gerät an die Wechselstromversorgung an. Überprüfen Sie vorher, ob die Lampe eingeschaltet ist und das Gerät unabhängig steuerbar ist Inbetriebnahme.

#### 6. Bedienfeld

#### 6.1 Panel-Anweisung

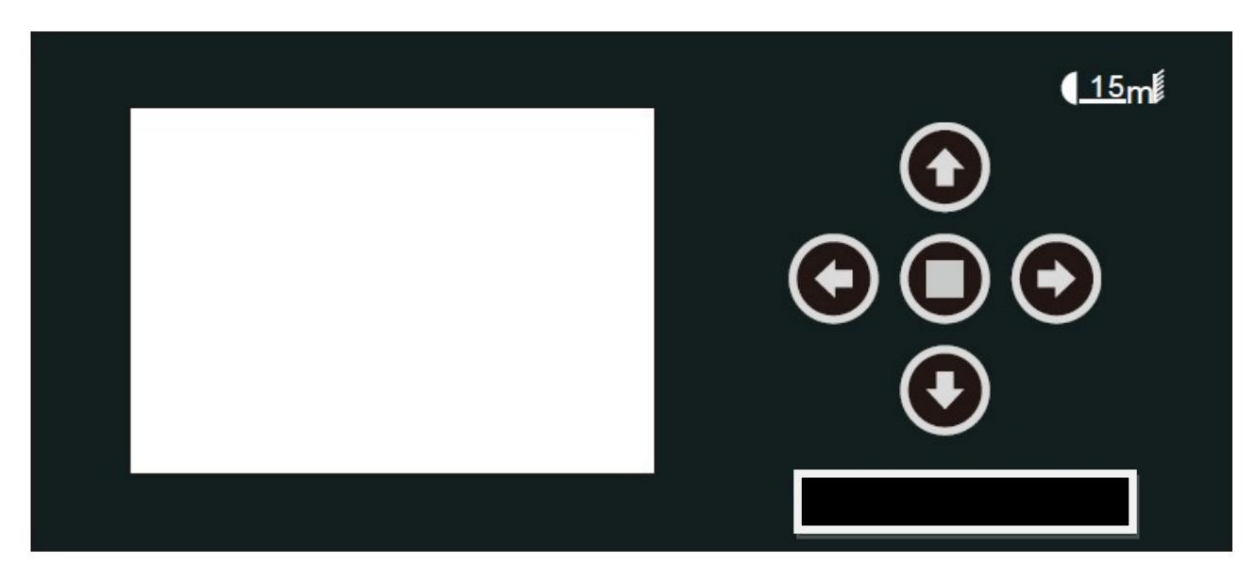

- und Funktionsmenü. ÿ Das Bedienfeld verfügt über berührungsempfindliche Tasten und ein LCD-Digitaldisplay für die schnelle und einfache Einrichtung des Adresscodes
- ÿ Drücken Sie UP oder DOWN, um das Funktionsmenü anzuzeigen oder auszuwählen.
- ÿ Drücken Sie CNTER, um eine Funktion auszuwählen und in das entsprechende Untermenü zu gelangen. Jedes Menü repräsentiert eine bestimmte Funktion der Vorrichtung.
- ÿ Drücken Sie RECHTS, um die spezifische Funktion auszuwählen und die Änderungen zu speichern oder in das Untermenü zu gelangen, und drücken Sie dann NACH OBEN oder NACH UNTEN um den Wert der ausgewählten Funktion zu ändern (erhöhen oder verringern).
- ÿ Drücken Sie RECHTS, um zum vorherigen Menü zurückzukehren oder das Menü zu verlassen.

#### ÿ Tastenfeldanzeige:

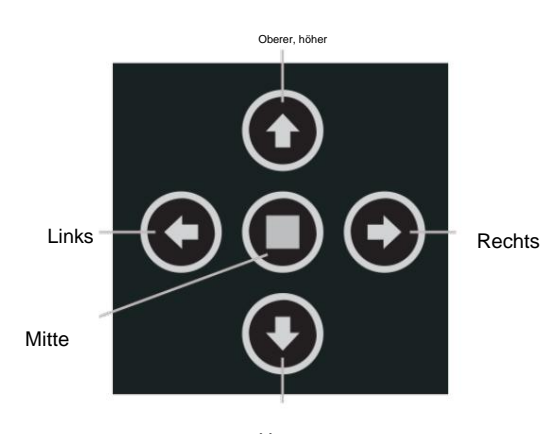

Untere

#### 7. Technische Spezifikation

#### ÿ Optisch

Lichtquelle: PHILIPS MSD Platinum Flex 300S

Erwartete durchschnittliche Lebensdauer: 6000 h

Farbtemperaturkorrektur: 7200K

Zoom: 2°

CRI: Raÿ80

Fokus: Hochpräzise Glaslinsen, elektronischer linearer HD-Fokus

Prisma: 1 8-Facetten-Prisma mit Spitze, 1 16-Facetten-Prisma mit Spitze, Prims können unabhängig voneinander gesteuert werden.

oder können kombiniert werden, um reichhaltige Strahleffekte zu erzielen

Frost: 1 unabhängiger Frosteffekt

#### ÿ Pilz

Festes Goborad: 12 Gobos + offen, CW/CCW-Rotation, variable Geschwindigkeit

#### ÿ Farbe

Farbrad: 14 Farben + offen, geteilte Farbe, CW/CCW-Rotation, "Regenbogeneffekt" in beide Richtungen

#### ÿ Elektrisch

Leistungsaufnahme, nominal: AC 220–240 V, 50/60 Hz

Max. Stromverbrauch: 580 W, maximaler Strom: 2,9 A, PF: 0,99

Netzteil: Elektronisches SMPS mit automatischer Bereichswahl

Hauptsicherung: 250V/6,3A

Vorschaltgerät: Elektronisch

Stromeingang: Eigenständiges Netzkabel

DMX-Dateneingang/-ausgang: Chassis 3-polig (Ein-/Ausgang)

#### ÿ Steuerung und Programmierung

Steuerkanäle (DMX): 15/12/16

Protokoll: DMX-512 RDM

Anzeige: LCD

#### ÿ Physisch / Installation

Gewicht: 24 kg (52,9 lbs.)

IP-Schutzart: IP66

Material: Aluminium, Stahl, Kunststoff

Befestigungspunkte: Vier Vierteldrehungs-Verriegelungspunkte + Befestigungspunkte für Sicherheitsdraht

#### ÿ Dynamische Effekte

Schwenk-/Neigebewegung: 540ÿ/270ÿ

Iris: Motorisch verstellbare Iris, große Auswahl an variablen Impulseffekten

Strobe: 1–20 Hz, synchronisiert, Pulseffekte

Dimmer: 0-100 %, mechanische Dimmung

ÿ Thermisch

Betriebsbereich: 5ÿF bis 113ÿF (-15ÿC bis +45ÿC)

Startbereich: -13ÿF bis 113ÿF (-25ÿC bis +45ÿC)

Lagerbereich: -40ÿF bis 140ÿF (-40ÿC bis +60ÿC)

Kühlung: Aktiver Lüfter

ÿ Zertifizierung und Sicherheit

EMV: EN 55103-1:2009, EN 55103-2:2009, EN 61000-3-2:2006+A2:2009, EN 61000-3-3:2013,

GB/T 17743-2007, GB 17625.1-2012

Sicherheit: EN 60598-2-17:1989/A2:1991, GB 7000.1-2015, GB 7000.217-200811

#### ÿ Photometrisch

# **GTD-F3 N BEAM**

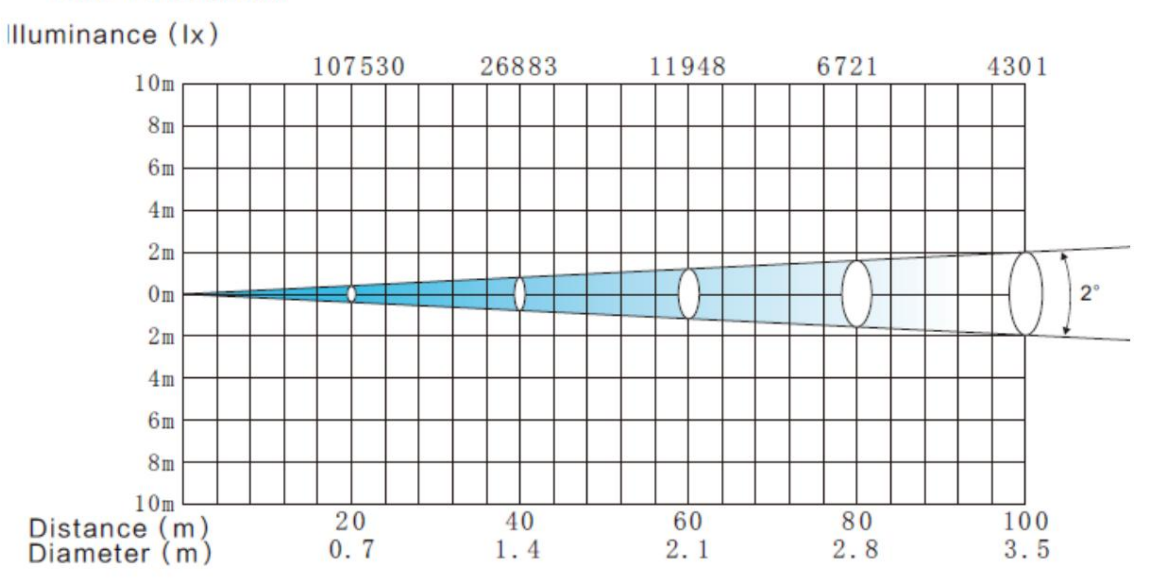

#### ÿ Weitere Funktionen

- Länder. ÿ Erhöhte Stabilität des Geräts durch das AC/DC-Schaltnetzteil mit großem Eingangsspannungsbereich, das sowohl die Auswirkungen von Strom- und Spannungsschwankungen reduziert als auch die Beschränkung von Spannungs- und Frequenzschwankungen in verschiedenen Bereichen aufhebt
- die fotoelektrische Tracking-Induktionstechnologie. ÿ Automatische Energieeinsparung: Wenn der Verschluss oder CMY geschlossen ist, wird der Stromverbrauch automatisch reduziert
- Signal wird der Schlafmodus automatisch aktiviert, um ihn stabiler und sicherer zu machen. Die Schlafzeit kann individuell angepasst werden. ÿ Schlafmodus: nutzt die fortschrittlichste Technologie, um den Schlafmodus aus der Ferne zu aktivieren. Wenn das Gerät nicht angeschlossen ist
- ÿ Powersetting: Eingebauter kontinuierlich wiederaufladbarer Akku, der die Einstellung von Funktionsdaten über die LCD-Schnittstelle ohne Strom ermöglicht Verbindung

# 8. Gobos und Farben

# 8.1 Gobos

Ein festes Goborad: 12 Gobos + offen, CW/CCW-Rotation, variable Geschwindigkeit

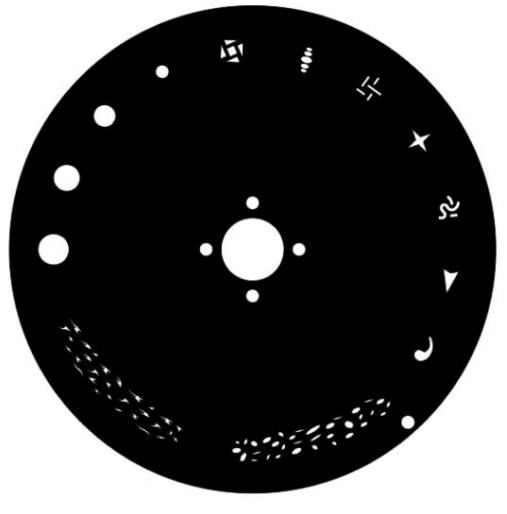

Festes Goborad

# 8.2 Farben

Farbrad: 14 Farben + offen, geteilte Farbe, CW/CCW-Rotation, "Regenbogeneffekt" in beide Richtungen

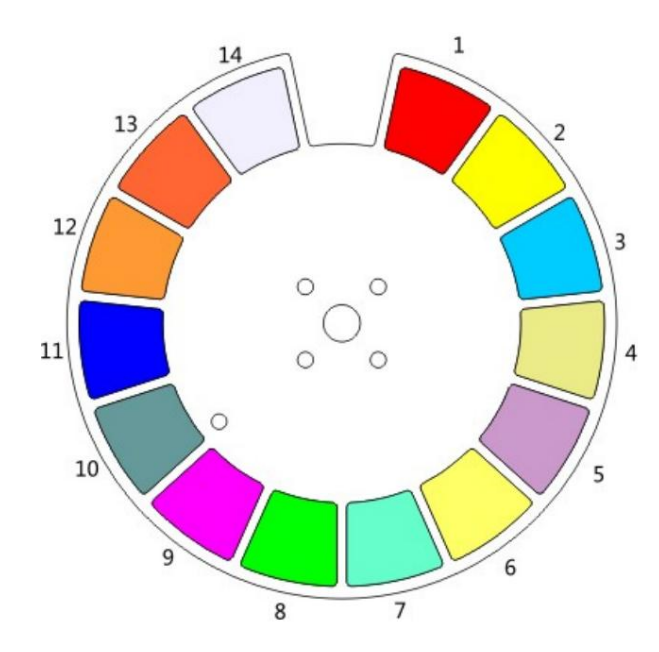

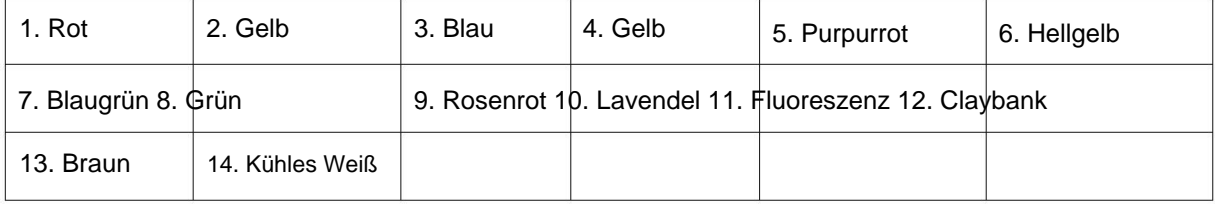

#### 9. Menüstruktur

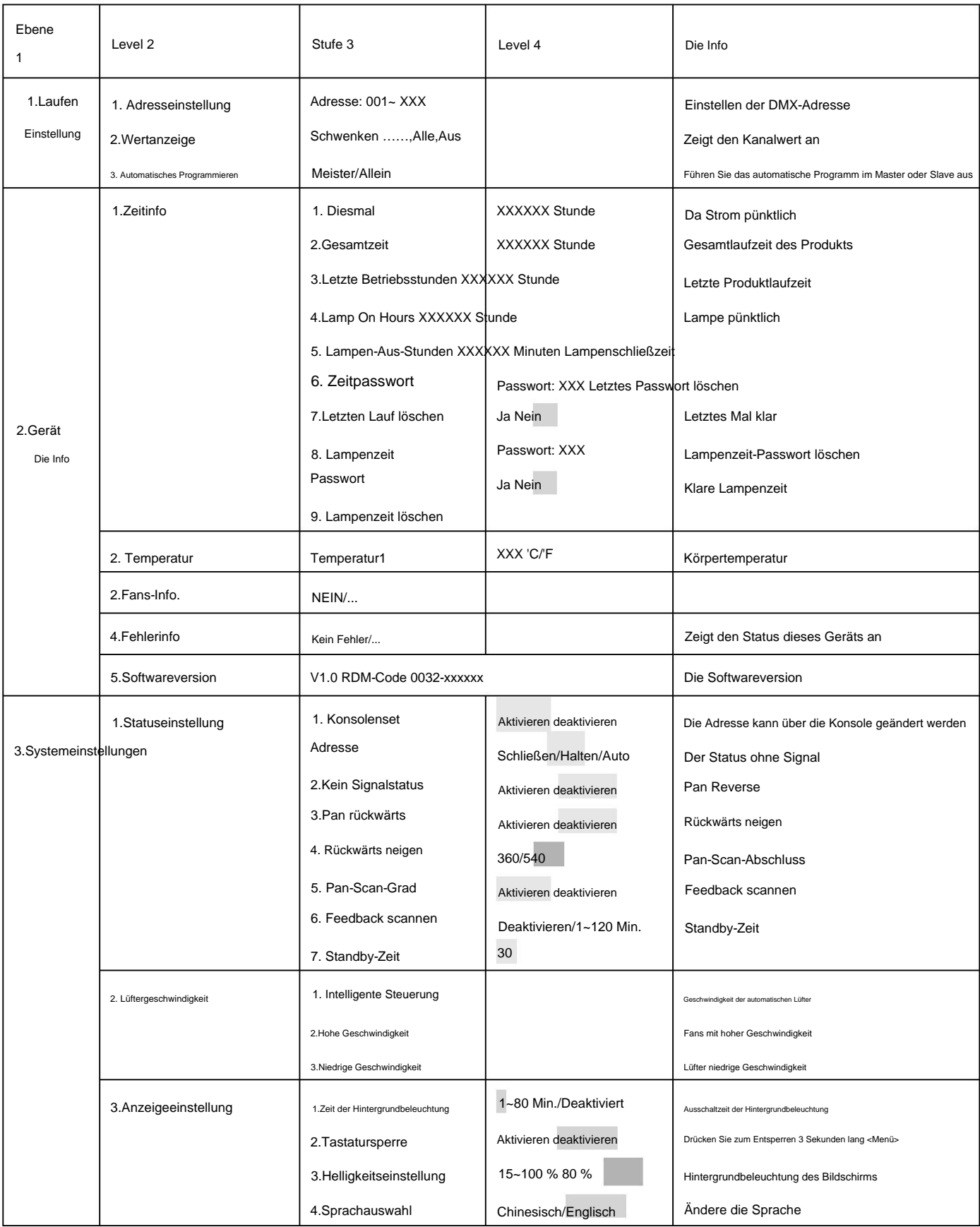

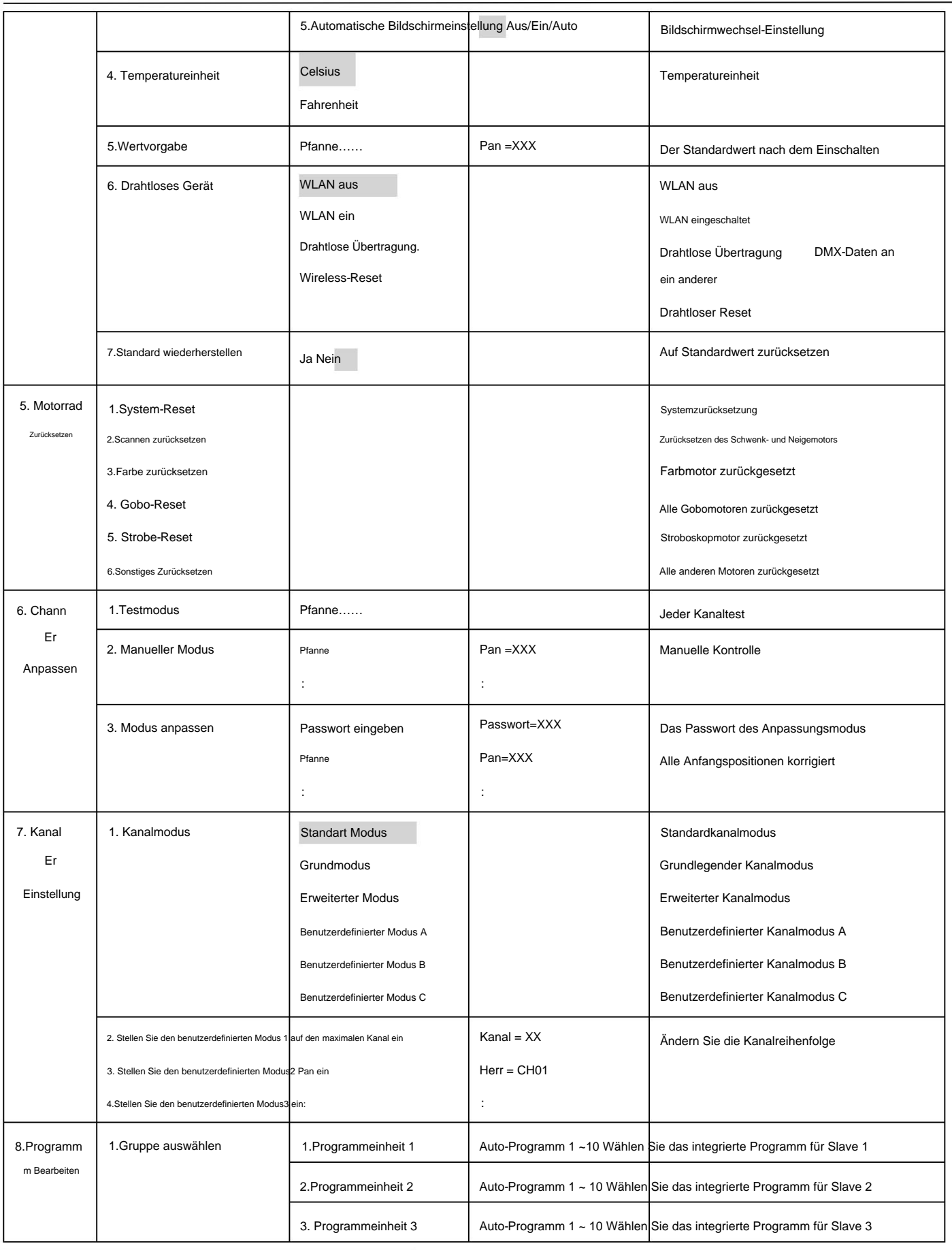

\*Hellgrau beleuchtete Einstellungen sind Standardwerte

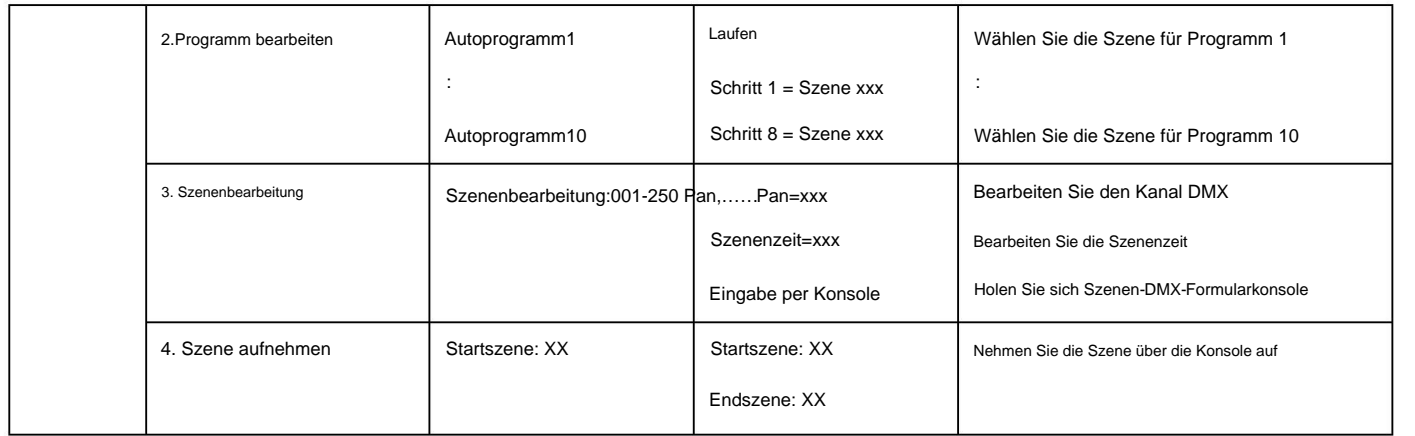

#### 10. DMX-Protokoll

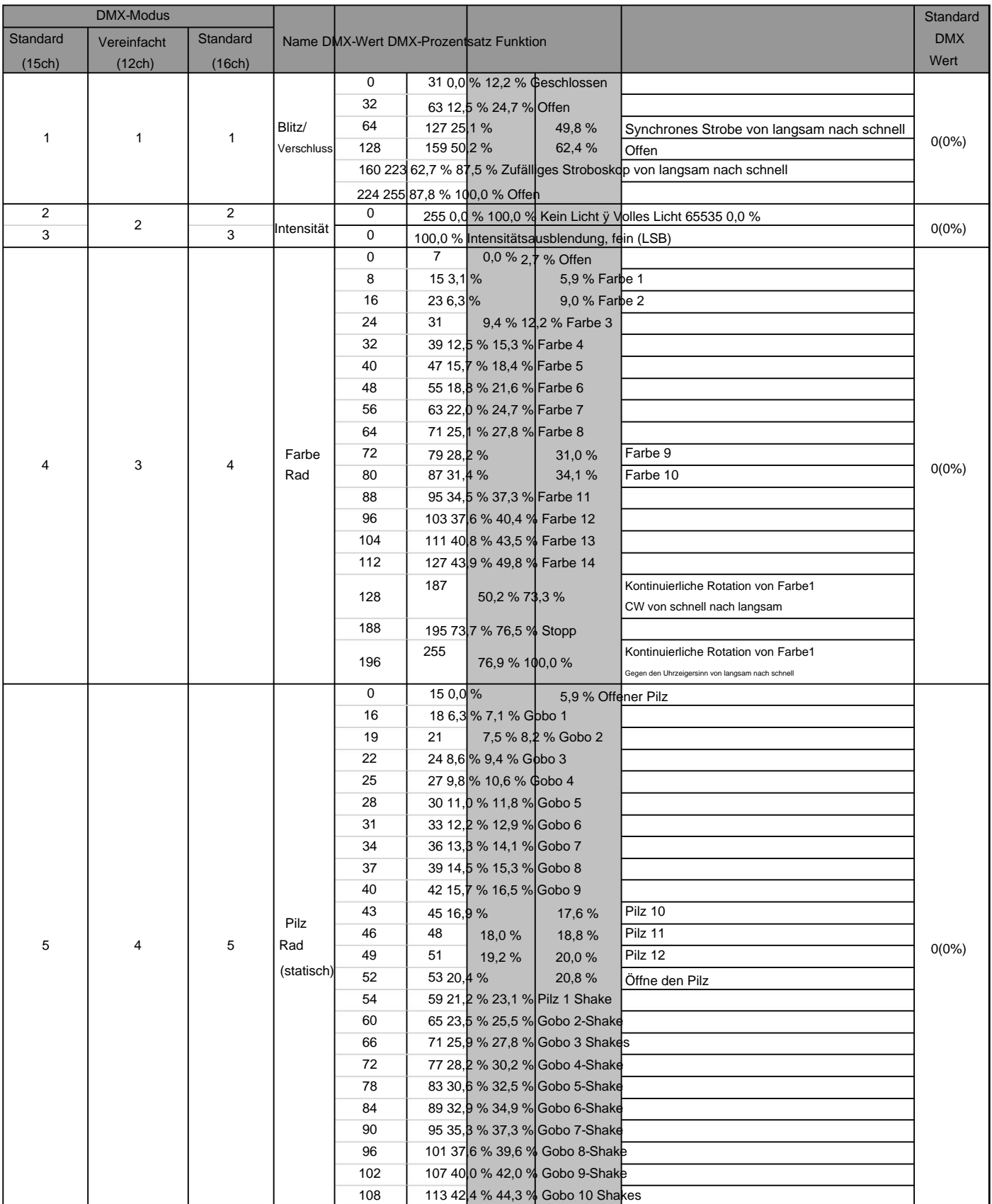

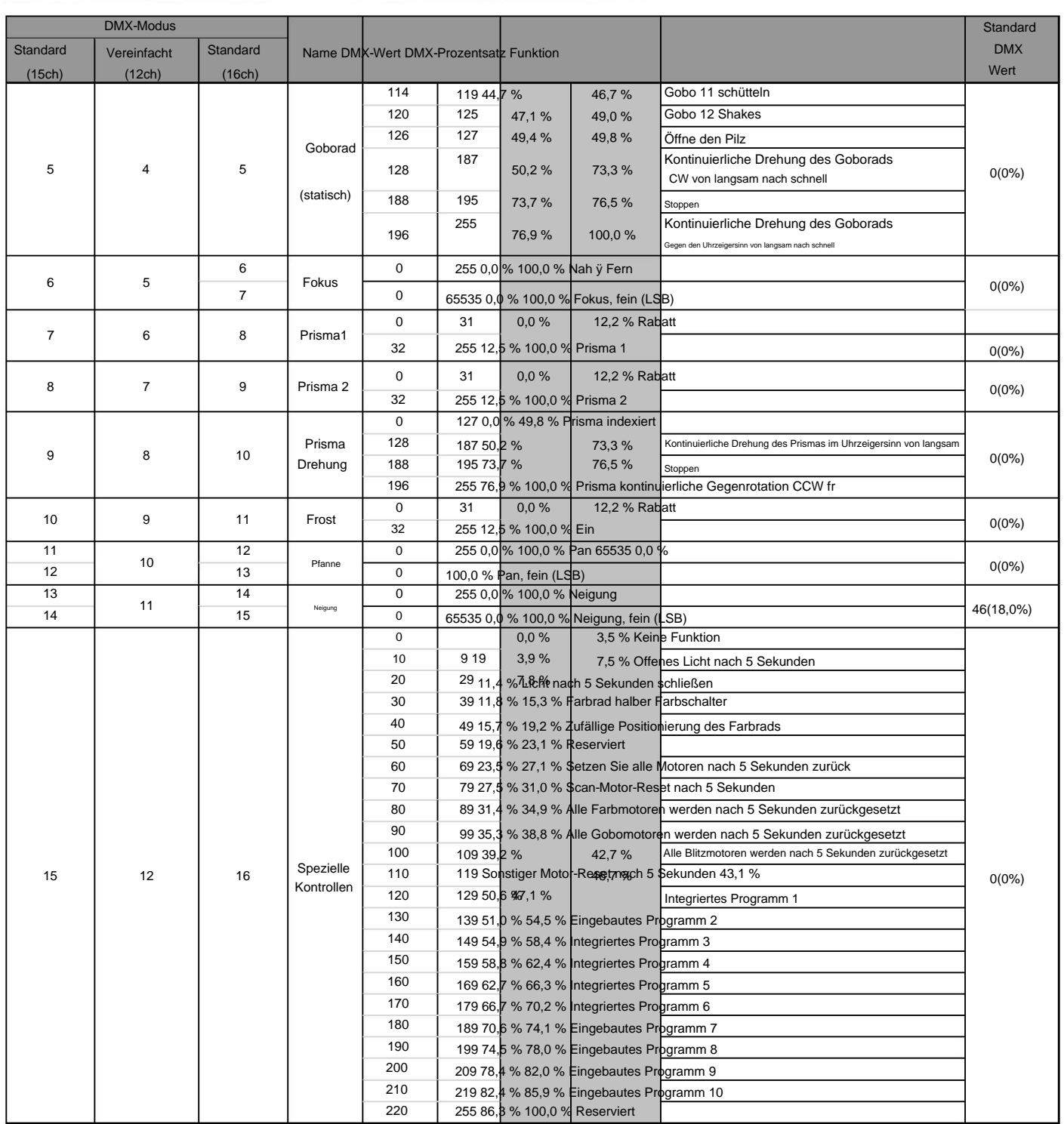

# 11. Systemverdrahtungsplan

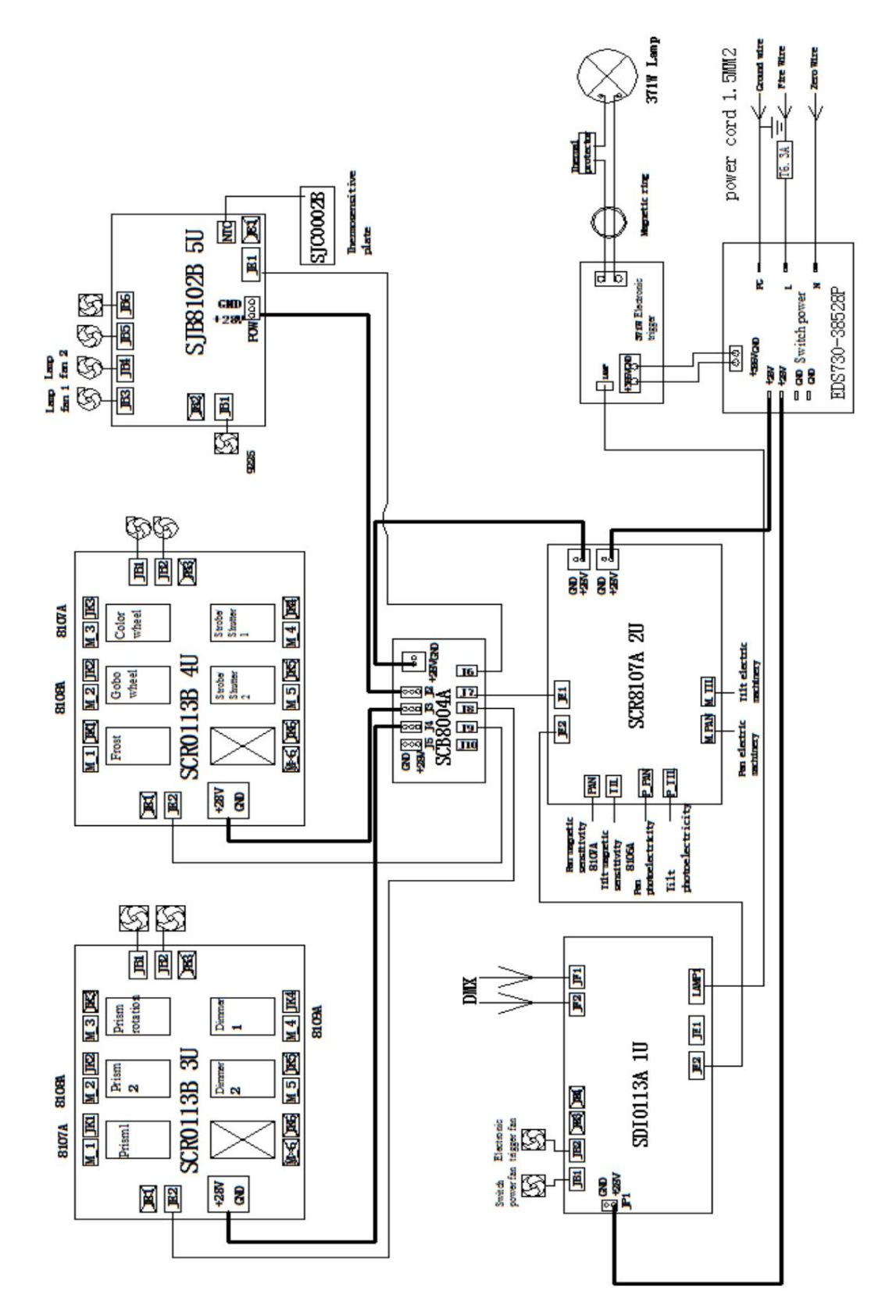

12. Wartung und Fehlerbehebung

12.1 Reinigung und Wartung

Es ist erforderlich, dass das Gerät sauber und gut gewartet wird, um seine Zuverlässigkeit zu gewährleisten. Seine Lebensdauer hängt hauptsächlich von der Arbeitsumgebung und dem ordnungsgemäßen Betrieb ab. Sollten Sie Fragen haben, wenden Sie sich bitte an einen technischen Ingenieur von FOS TECHNOLOGIES Lighting.

Hinweise: Schäden, die durch Staub, Rauch, Öl oder unsachgemäßen Gebrauch entstehen, fallen nicht unter die Garantie.

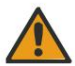

Hinweise: Trennen Sie das Gerät vom Stromnetz und lassen Sie es mindestens 15 Minuten abkühlen, bevor Sie das Gehäuse öffnen.

Verwenden Sie zum Reinigen der optischen Komponenten unbedingt ein weiches Tuch und seien Sie vorsichtig, da die Beschichtung leicht zerkratzt werden kann.

Verwenden Sie zum Reinigen des Reflektorspiegels, der dichroitischen Farbfilter oder des Gehäuses des Geräts keine organischen Lösungsmittel wie Alkohol.

ÿ Wenn die Linse Risse aufweist oder anderweitig beschädigt ist, tauschen Sie sie sofort aus.

ÿ Wenn die Lampe beschädigt oder in irgendeiner Weise verformt wird, muss sie ersetzt werden.

- ÿ Wenn das Licht der Lampe schwach erscheint, deutet dies normalerweise darauf hin, dass sie das Ende ihrer Lebensdauer erreicht hat und dies auch der Fall sein sollte auf einmal geändert. Gealterte Lampen, die das Ende ihrer Lebensdauer erreichen, könnten explodieren.
- ÿ Wenn das Gerät nicht funktioniert, überprüfen Sie die Sicherung an der Steckdose des Geräts. Ersetzen Sie die Sicherung derselben Spezifikation wenn es durchgebrannt ist.
- ÿ Die Leuchte ist mit einem Thermoschutz ausgestattet, der die Lampe im Falle einer Überhitzung abschaltet. Überprüfen Sie in diesem Fall bitte, dass die Lüfter nicht blockiert sind, und reinigen Sie sie, wenn sie verschmutzt sind. Prüfen Sie, ob die Lüfter betriebsbereit sind. Wenn nicht, wenden Sie sich an einen qualifizierten Techniker.

#### 12.2 Fehlerbehebung

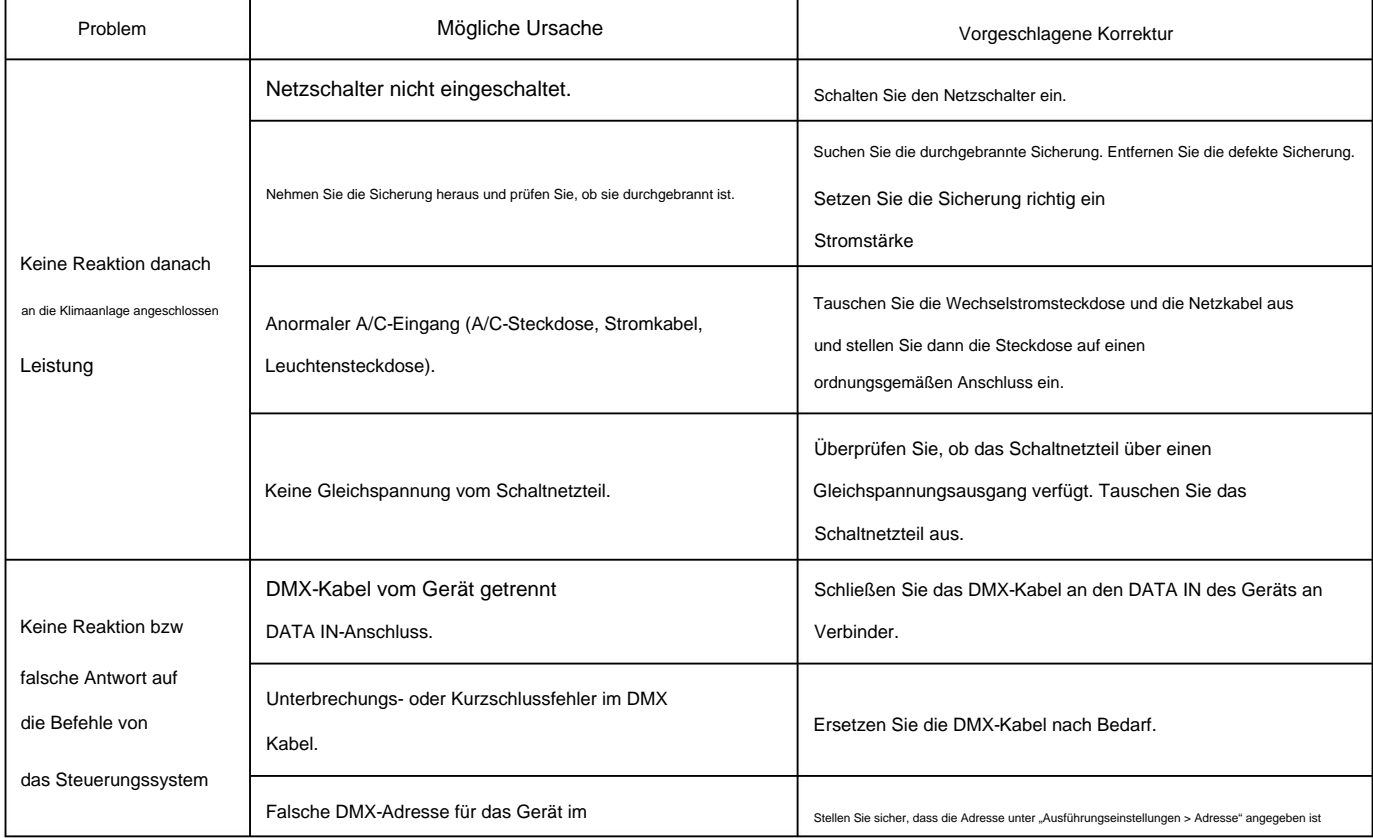

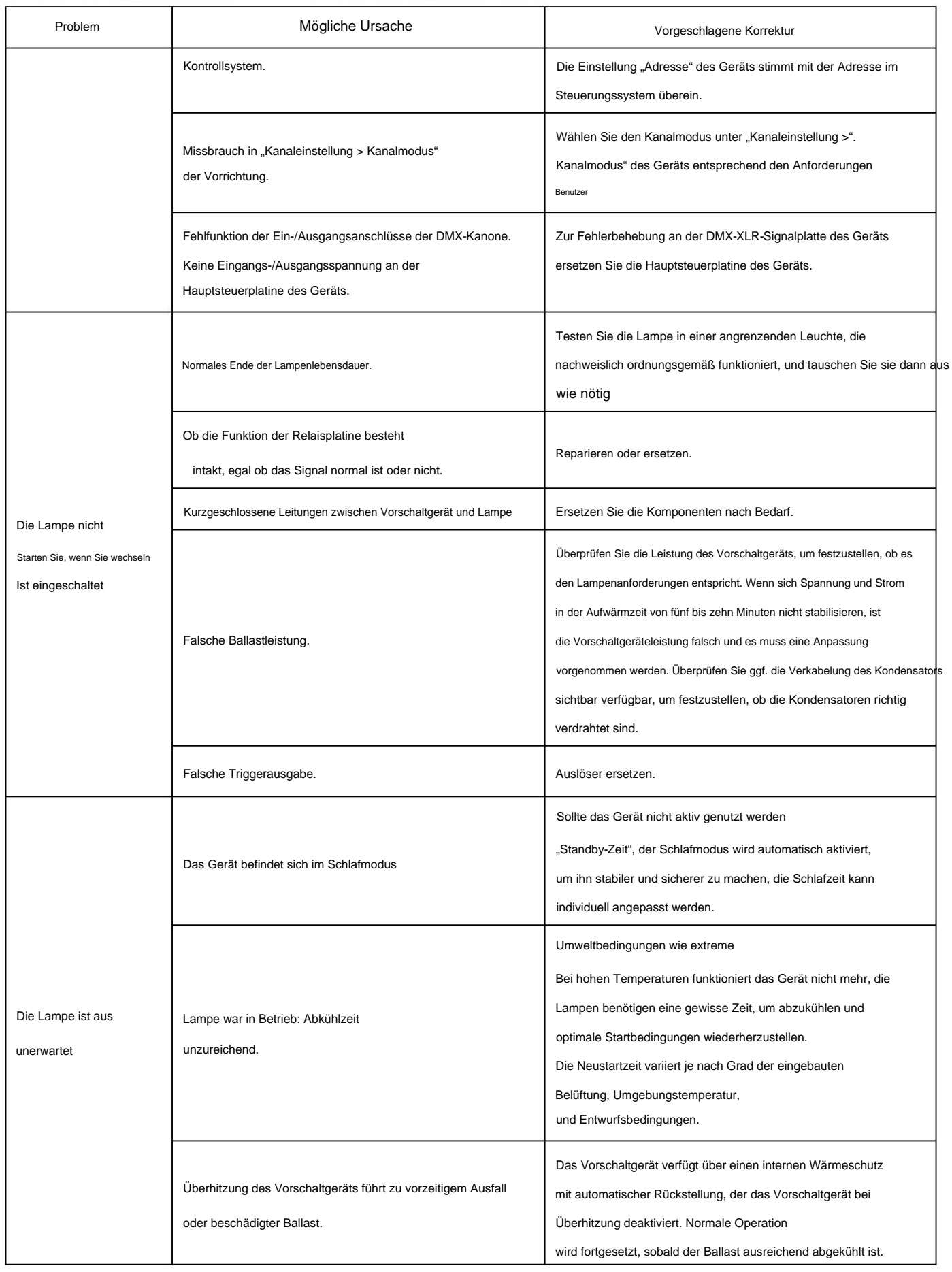

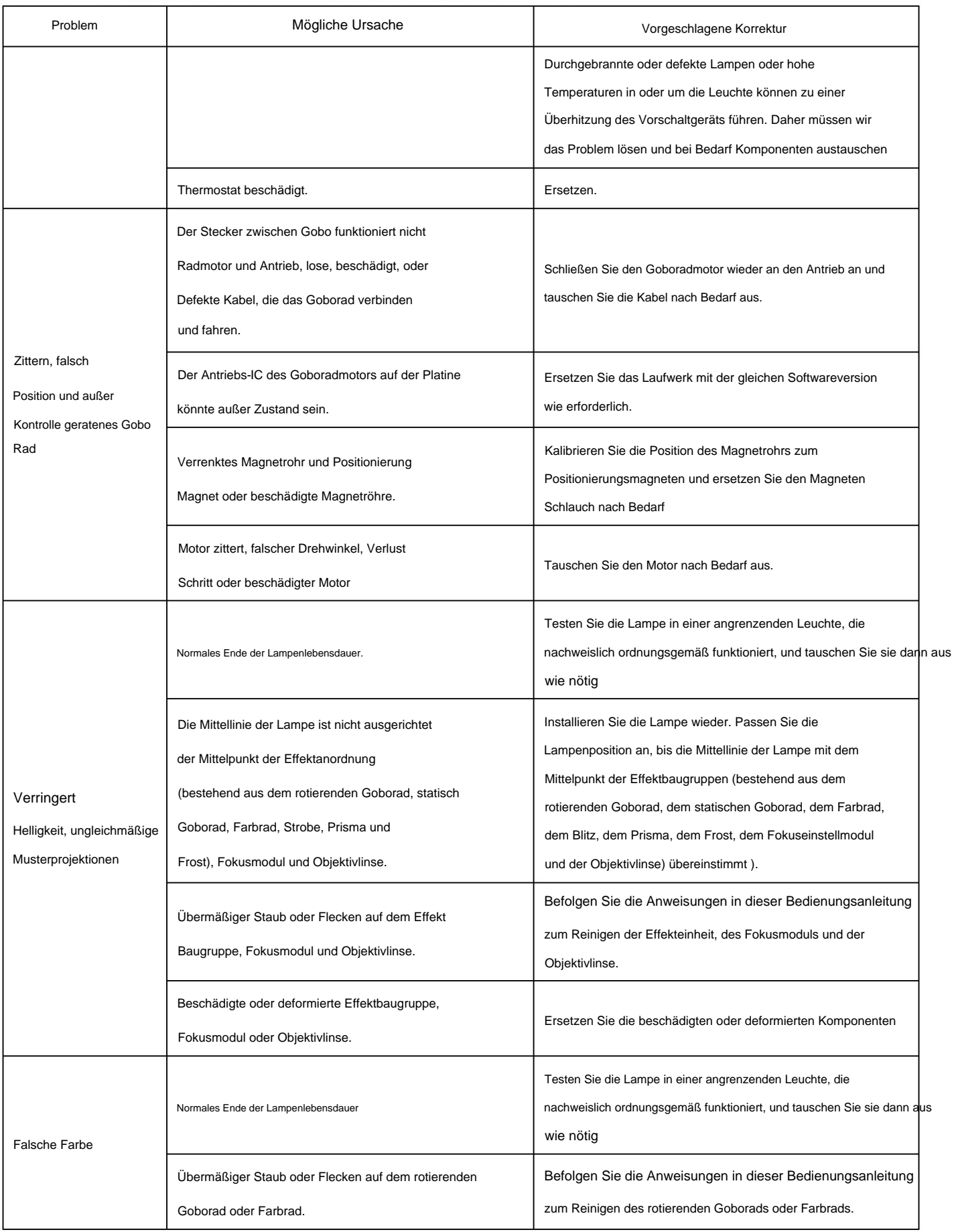

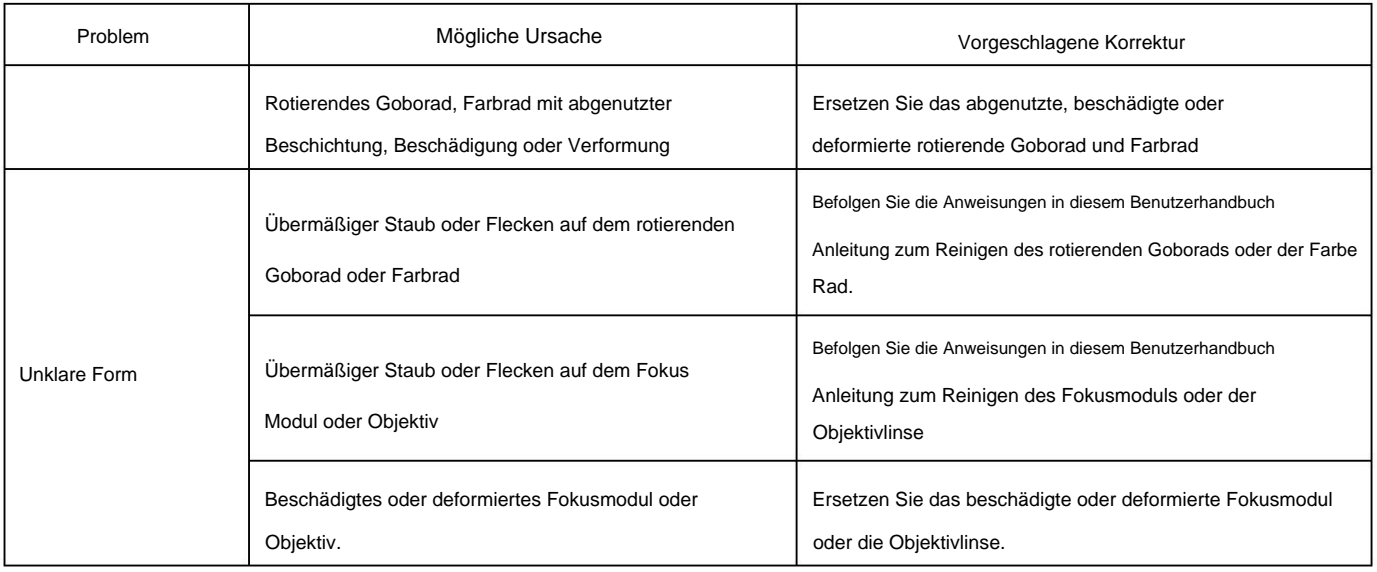